# Afficher les hôtes LAN disponibles sur le parefeu VPN RV110W

# **Objectif**

Un réseau local (LAN) est un réseau physiquement connecté qui se limite à une zone telle qu'une maison ou une petite entreprise. La page Périphériques connectés permet à l'administrateur de contrôler le flux du réseau et d'agir en cas de défaillance. Ce document décrit comment afficher une liste de tous les hôtes LAN disponibles sur RV110W.

### Périphérique applicable

·RV110W

#### Version du logiciel

•1.2.0.9

# Afficher les hôtes LAN disponibles

Étape 1. Connectez-vous à l'utilitaire de configuration Web et choisissez Status > Connected Devices. La page Périphériques connectés s'ouvre :

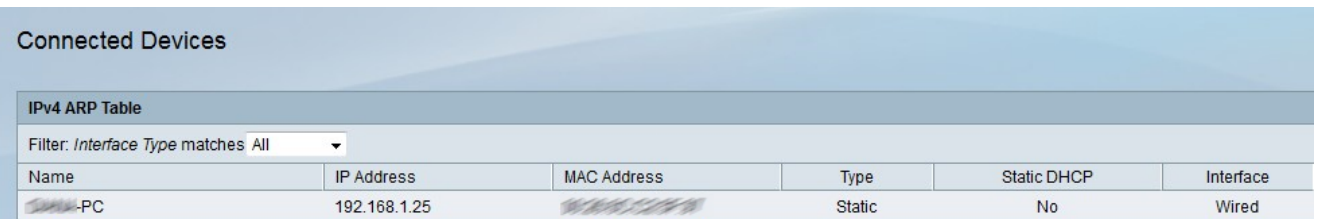

Étape 2. Sélectionnez le type d'interface à afficher dans la liste déroulante Type d'interface de filtre correspondant. Il existe quatre types d'interfaces possibles :

·All : affiche tous les types d'hôtes connectés au réseau local.

·Wireless : affiche les hôtes qui sont connectés au réseau local via le réseau sans fil.

·Wire : affiche les hôtes qui sont connectés au réseau local via un câble.

·WDS : affiche les hôtes connectés au réseau local via le système de distribution sans fil (WDS).

La table ARP IPv4 affiche les informations suivantes sur l'hôte :

·Name : affiche le nom de l'hôte dans le réseau local.

·IP Address : affiche l'adresse IP attribuée à l'hôte.

·MAC Address : affiche l'adresse MAC de l'hôte.

Type · : affiche le type de connexion de l'hôte. Il existe deux types possibles.

- Statique : l'adresse IP de l'hôte a été attribuée à l'hôte de manière statique.

- Dynamic : l'adresse IP de l'hôte a été attribuée via DHCP.

·Static DHCP : indique si l'adresse IP du périphérique est attribuée via le protocole DHCP statique. Un périphérique avec une adresse IP statique conserve la même adresse IP.

·Interface Type : affiche le type d'interface utilisé par l'hôte (sans fil, filaire ou WDS).